# **PROYECTO DE SOFTWARE**

Cursada 2022

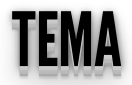

• Acceso a Bases de Datos.

## **ACCEDIENDO A BASES DE DATOS**

### LENGUAJESQL (STRUCTUREDQUERYLANGUAGE) LENGUAJE SQL (STRUCTURED QUERY LANGUAGE)

- Sentencias insert, update, select, etc....
- Ejemplos:
	- select \* from tabla where condición
	- insert into tabla (campos) values (valores)
	- update tabla set campo1='valor1' where condición

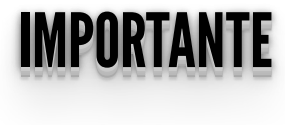

**MySQL, PostgreSQL:** motores de base de datos

**SQL:** lenguaje de consulta

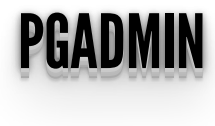

- $\bullet$  Interfaz de Administración de la Base de Datos PostgreSQL
- Podemos exportar e importar a varios formatos

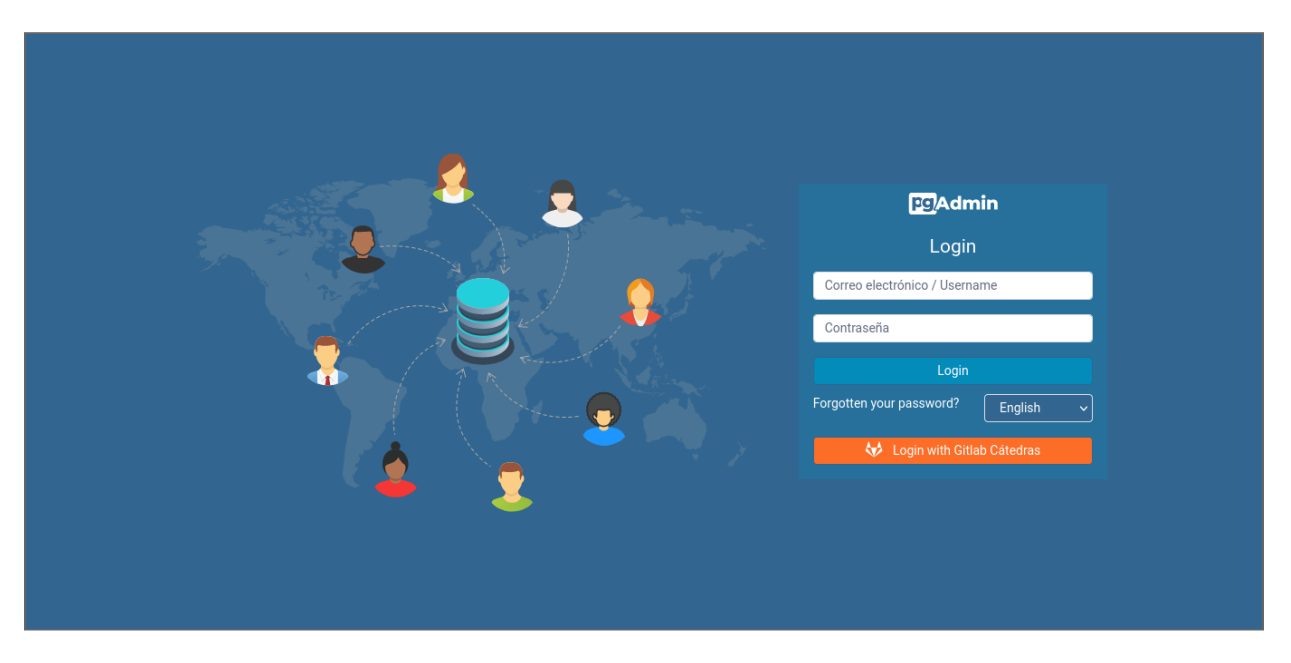

- $\bullet$  Sitio oficial de  $\_\_$
- pgAdmin de la cátedra:

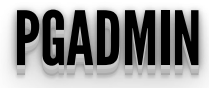

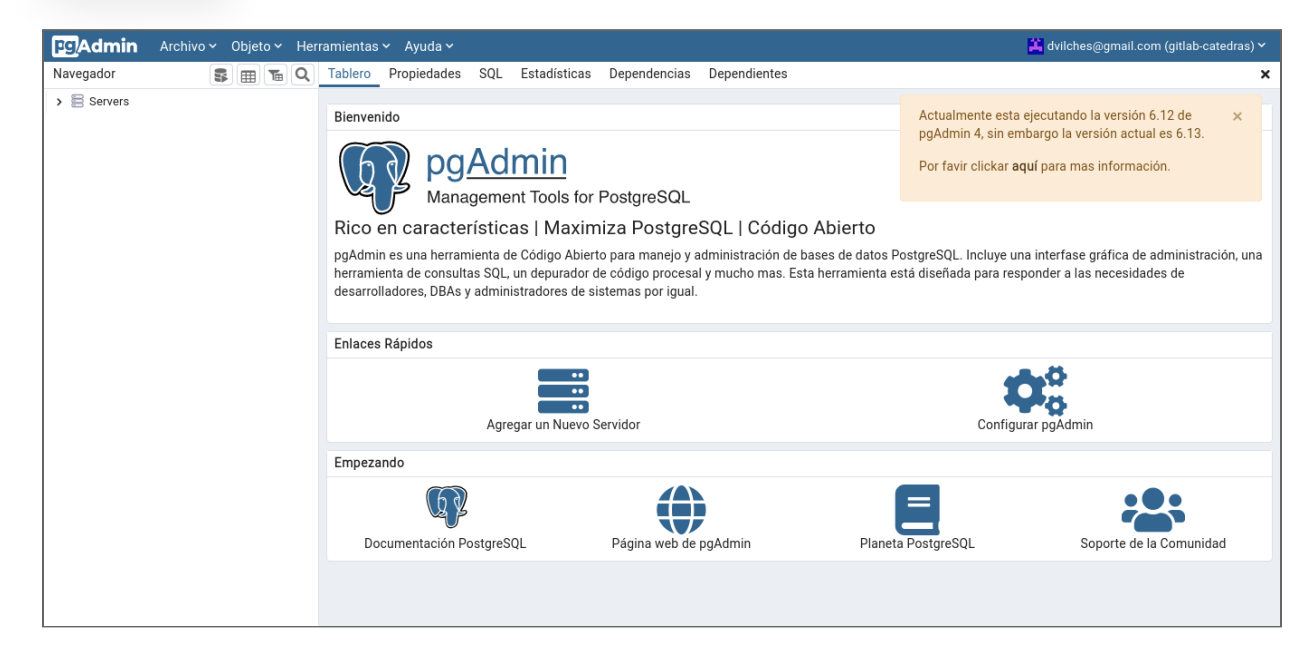

- Vamos a acceder a través de psycopg2.
- En Ubuntu 20.04 tuve que instalar:

sudo apt-get install libpq-dev

Luego

poetry add psycopg2

```
import psycopg2
```

```
conn = psycopg2.connect(
         host="localhost",
         database="proyecto_db",
        user="proyecto db'',
        password="proyecto db")
```

```
cur = conn.cursor()
```

```
cur.execute('select * from issues')
issues = cur.fetchall()
cur.close()
conn.close()
```
- Algún cambio en el controlador o en la vista?
- Que piensan?
- Probamos...

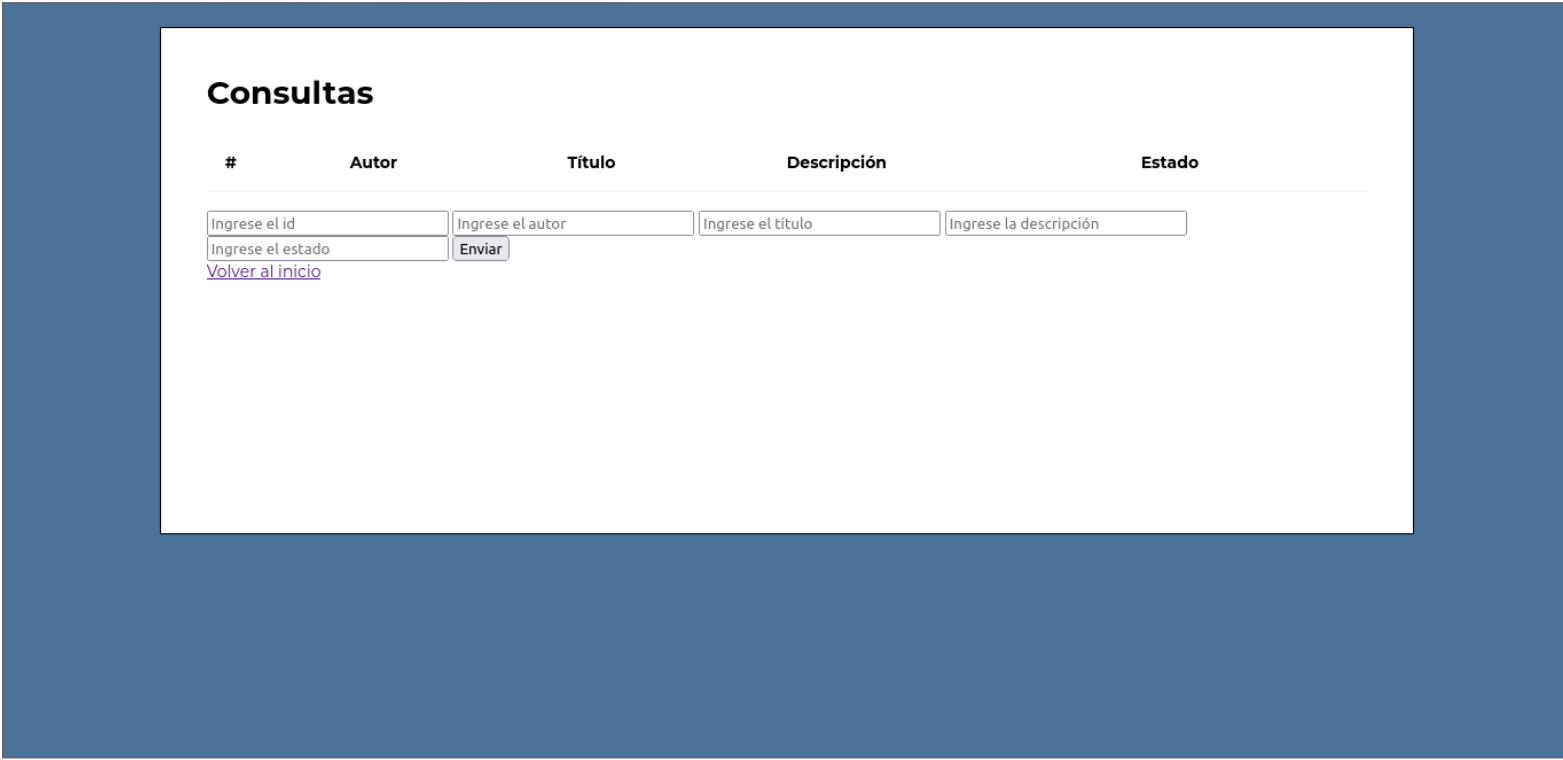

```
import psycopg2, psycopg2.extras
class Issue:
     def getAll(self):
         conn = psycopg2.connect(
              host="localhost",
             database="proyecto db",
             user="provecto_db",
             password="proyecto db")
        \text{C} \cdot \text{C} =conn.cursor(cursor factory=psycopg2.extras.RealDictCursor)
         cur.execute('select * from issues')
        issues = cur.fetchall() print(issues)
         cur.close()
         conn.close()
         return issues
     def insert (self, issue):
         conn = psycopg2.connect(
                  host="localhost",
                 database="proyecto db",
                 user="proyecto_db",
                  password="proyecto_db")
         cur = conn.cursor()
```

```
 cur.execute(f"insert into issues (\"user\", title,
description, status) values ('{issue['user']}',
'{issue['title']}', '{issue['description']}',
'{issue['status']}')")
        conn.commit()
        cur.close()
        conn.close()
```

```
from flask import render template, request, Blueprint
from src.core.issue import Issue
issue blueprint = Blueprint("issues", _name,
url prefix="/issues")
@issue_blueprint.route("/")
def issues index():
    issue \equiv Issue()
    issues = issue.getAll()return render template("issues/index.html",
issues=issues)
@issue_blueprint.route("/add", methods=["POST"])
def issues add():
    data i\overline{s}sue = {"id": request.form.get("id"),
              "user": request.form.get("user"),
              "title": request.form.get("title"),
              "description":
request.form.get("description"),
              "status": request.form.get("status"),
    issue = Issue() issue.insert(data_issue)
    issues = issue.getAll()return render template("issues/index.html",
```
#### issues=issues)

#### AHORABIEN... AHORA BIEN ... .. ..

- ¿Qué pasa si queremos migrar de motor de BDD?
- ¿Qué pasa si queremos tener múltiples BDD conectadas?
- ¿Qué pasa cuando queremos incorporar otro modelo?

#### ENLACES ENLACES

- PostgreSQL:
- PgAdmin de la cátedra:

 $\bullet$  $\bullet$ 

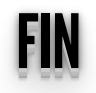